# The 'pst-map3dII' package A PSTricks package for Geographical Projections

Manuel LUQUE <Mluque5130@aol.com> and Giuseppe MATARAZZO <joematara@hotmail.com>

Version 0.2

December 20, 2003 Documentation revised August 28, 2009 by hv

#### Résumé

Dans la continuité de pst-map2dII, cette solution se propose d'utiliser la base de données géographiques : CIA World DataBank II, que l'on trouvera sur http: //www.evl.uic.edu/pape/data/WDB/ pour dessiner la mappemonde en 3D.

Comme nous l'avions déjà signalé dans le précédent package et si vous ne l'avez pas fait, il faudra récupérera sur ce site toutes les données qui pèsent, compressées au format tgz, 30 Mo et 121 Mo une fois décompactées. Cela donne une finesse de tracé exceptionnelle !

Évidemment le temps de calcul est proportionnel à la taille des données à traiter. Cependant des options permettent de choisir la représentation d'un continent ou plusieurs. Un ordinateur puissant avec beaucoup de mémoire vive est donc souhaitable : pour un travail confortable 512 Mb semble l'idéal. Cependant si on se limite au dessin de certaines parties du monde, le temps de calcul est très raisonnable et une mémoire réduite suffisante.

# Table des matières

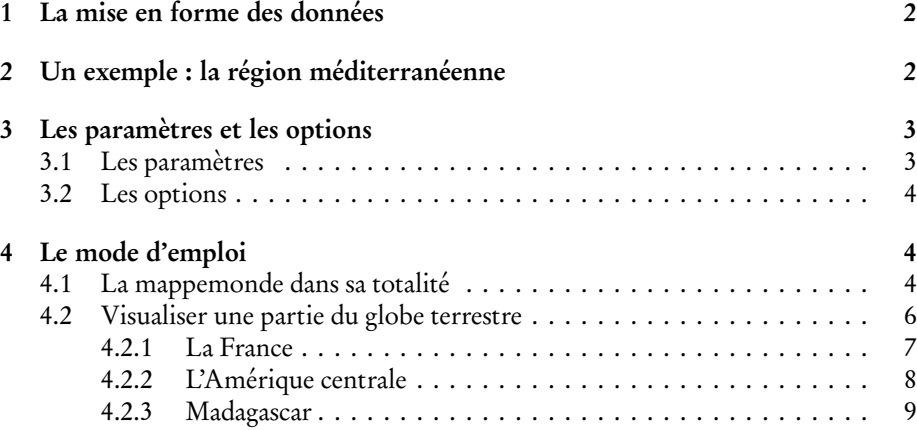

#### 5 Téléchargement des fichiers 9

6 Appel à collaboration 9

# 1 La mise en forme des données

Pour faciliter le travail de PostScript et diminuer le temps de calcul les données europe-cil.txt etc. doivent être très légèrement adaptées avec un éditeur de texte acceptant les fichiers lourds.

Tous les lignes segment ... doivent être remplacées par : ][% segment....

Pour la clarté, si l'éditeur le permet on insérera un saut de ligne entre les deux crochets ] [. On modifiera le début et la fin du fichier ainsi obtenu plaçant au début, à la place du premier crochet ] :

/europe-cil [

et à la fin, on rajoutera :

] ] def.

On enregistrera le fichier sous le nom europe-cil.dat.

Cet exemple valable pour le fichier europe-cil.txt doit être répété et adapté, en modifiant les noms, à tous les autres fichiers.

Giuseppe Matarazzo a mis au point un programme permettant de faire ce travail automatiquement, il fait partie de la distribution (en cas de problèmes veuillez le contacter).

# 2 Un exemple : la région méditerranéenne

Elle s'obtient par la commande :

```
\WorldMapThreeDII[PHI=40,THETA=15,Decran=80,increment=2,%
                asia=true,africa=true,namer=false,samer=false]%
```
Dans laquelle PHI=40,THETA=15 fixent en latitude et longitude la position du point de vue : sur la carte le point de coordonnées géographiques correspondantes sera au centre ; il est nécessaire cependant, que les coordonnées de l'environnement {pspicture}(-9,-4)(9,4) possèdent une symétrie centrale. Decran=80 fixe la distance de l'écran de projection de l'image vue, plus cette distance sera grande et plus l'image obtenue (plus l'effet de zoom) sera grande.

asia=true,africa=true,namer=false,samer=false indique les régions qui seront ou non représentées, europe=true y est par défaut.

increment=2 représente l'écart angulaire, en degrés, entre deux parallèles ou deux méridiens. Les explications concernant ces paramètres vont être développées dans les exemples suivants, ainsi que celles d'autres paramètres.

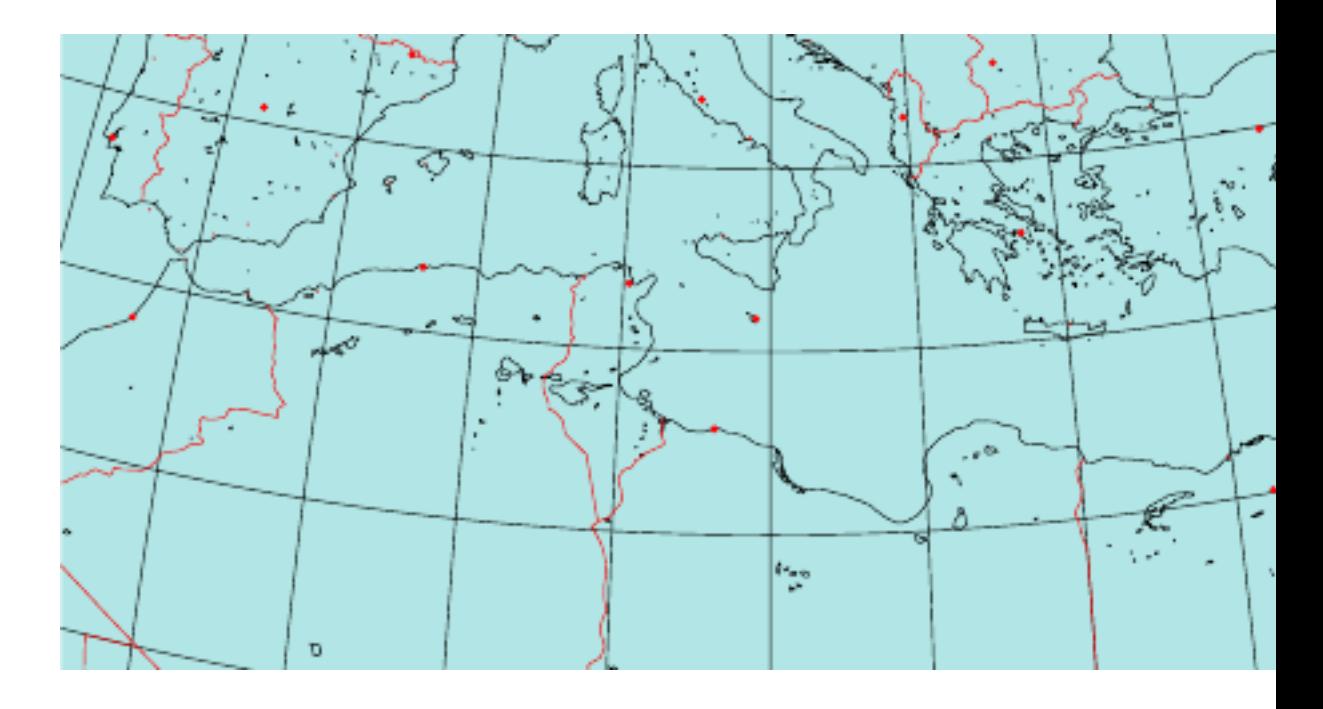

# 3 Les paramètres et les options

# 3.1 Les paramètres

- PHI=49 : latitude du point de vue.
- THETA=0 : longitude du point de vue.
- Dobs=20 : distance de l'observateur par rapport au centre de la sphère.
- Decran=25 : distance de l'écran de projection par rapport à l'observateur.
- Radius=5 : rayon de la sphère.
- increment=10 : écart angulaire, en degrés, entre deux parallèles ou deux méridiens.
- RotX=0 : on fait tourner le globe terrestre autour de l'axe Ox et on recalcule les nouvelles coordonnées ;
- RotY=0 : on fait tourner le globe terrestre de l'axe Oy et on recalcule les nouvelles coordonnées ;
- RotZ=0 : on fait tourner le globe terrestre autour de l'axe Oz et on recalcule les nouvelles coordonnées.

Oxyz est le repère "absolu" dans lequel les coordonnées sont définies. Si RotX=0,RotY=0,RotZ= Oz coïncide avec l'axe des pôles, le plan Oxy est celui de l'équateur et l'axe Ox correspond à la longitude 0.

Les valeurs indiquées sont les valeurs par défaut. L'image sera d'autant plus grande que la distance de l'écran par rapport à l'observateur sera grande. Les valeurs des distances sont en cm.

#### 3.2 Les options

- europe=true : l'Europe est dessinée(par défaut).
- africa=false : l'Afrique n'est pas dessinée.
- asia=false : l'Asie n'est pas dessinée.
- namer=false : l'Amérique du Nord n'est pas dessinée.
- samer=false : l'Amérique du Sud n'est pas dessinée.
- rivers=false : les rivières ne sont pas dessinées.
- borders=false : les frontières ne sont pas dessinées.
- city=true : les capitales et les villes importantes sont placées.
- capital=true : seules les capitales sont indiquées.
- maillage=false : les parallèles et méridiens ne sont pas tracés.

# 4 Le mode d'emploi

#### 4.1 La mappemonde dans sa totalité

C'est évidemment possible, mais le temps de calcul est élevé .Il vaut mieux si on ne possède pas un ordinateur rapide avec beaucoup de mémoire vive désactiver le tracé de fleuves et des frontières.

En choisissant les valeurs de PHI et THETA on fixera le point de vue. Avec le scénario suivant on se place au-dessus du pôle Nord.

\WorldMapThreeDII[PHI=80,THETA=-10,Decran=25,city=true,% asia=true,africa=true,namer=true,samer=true,% rivers=false,borders=false]%

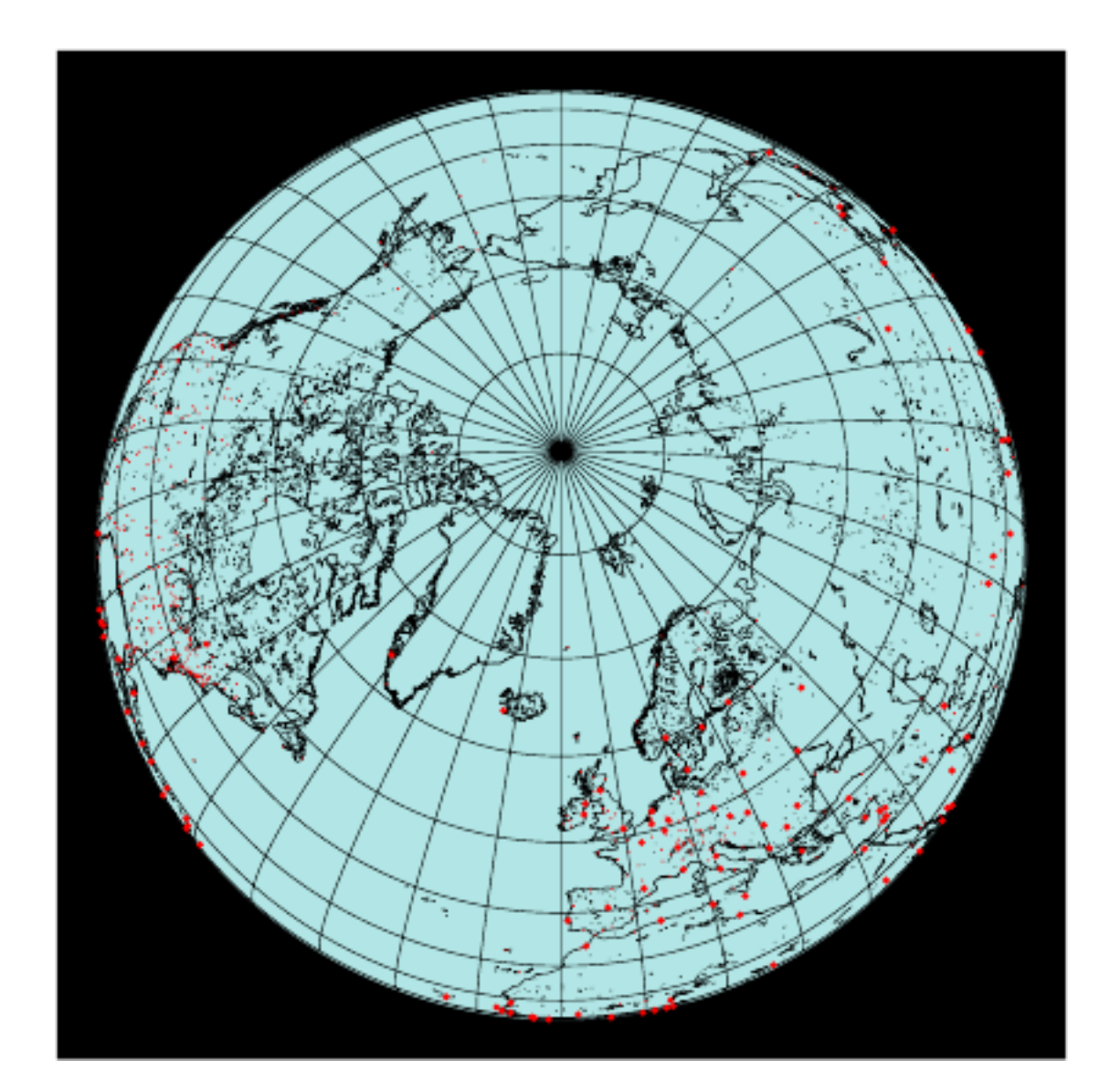

Avec les paramètres :

#### \WorldMapThreeDII[PHI=35,THETA=20,Decran=25,RotX=-45,city=true,% asia=true,africa=true,namer=true,samer=true,% rivers=false,borders=false]%

On tourne le globe terrestre de −45° autour de Ox, dans le repère Oxyz les nouvelles coordonnées sont re-calculées ; le dessin des fleuves et rivières est désactivé.

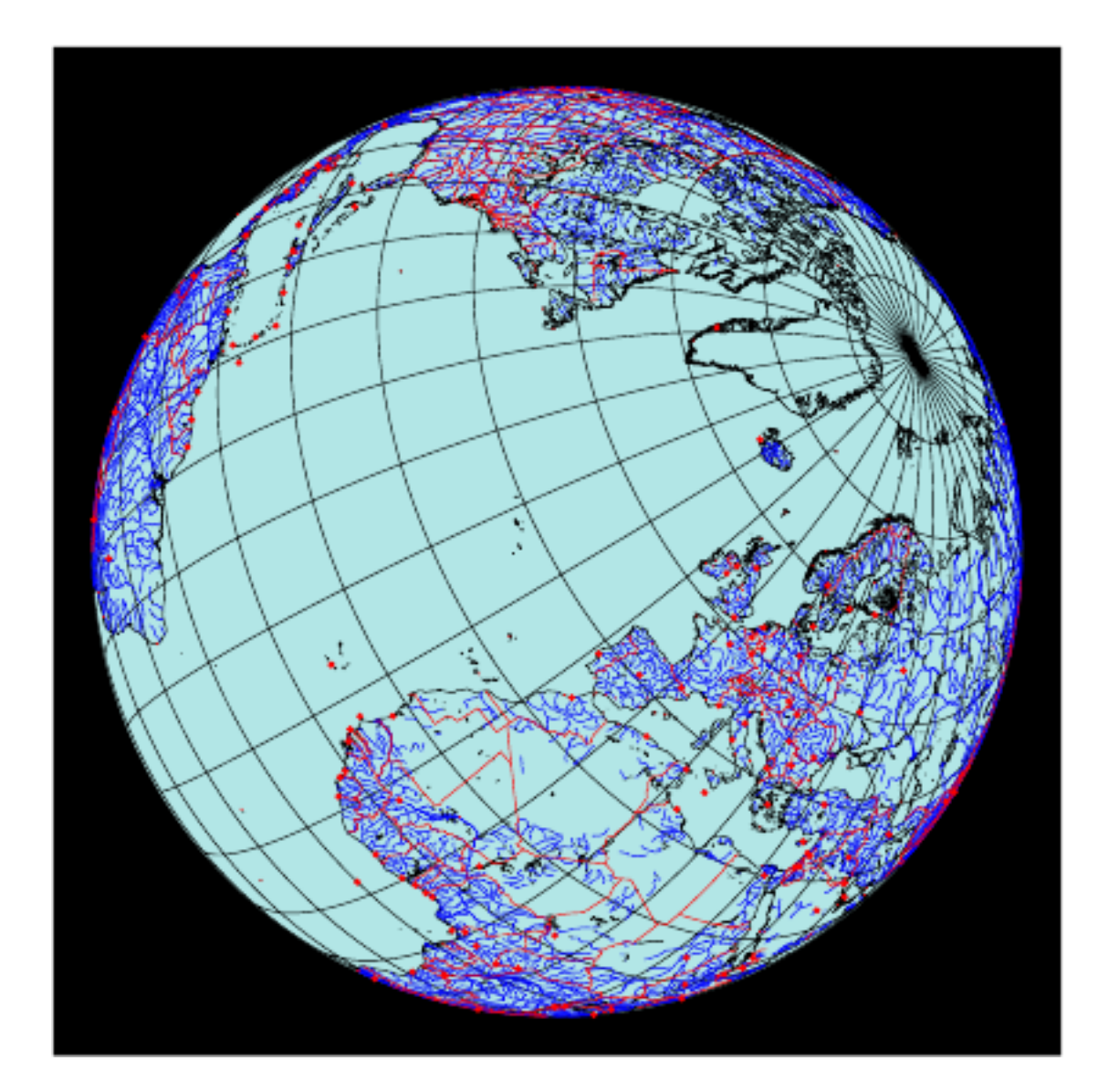

### 4.2 Visualiser une partie du globe terrestre

Il est cependant plus intéressant de servir du package pour faire un gros plan d'une région du globe. On désactivera alors les régions qui ne sont pas représentées, comme nous l'avons vu dans le premier exemple de présentation.

#### 4.2.1 La France

```
\begin{pspicture}*(-8,-8)(8,8)
\WorldMapThreeDII[PHI=45,THETA=2,Decran=150,city=true,%
```
asia=false,africa=false,samer=true,europe=true,increment=2]% France \end{pspicture}

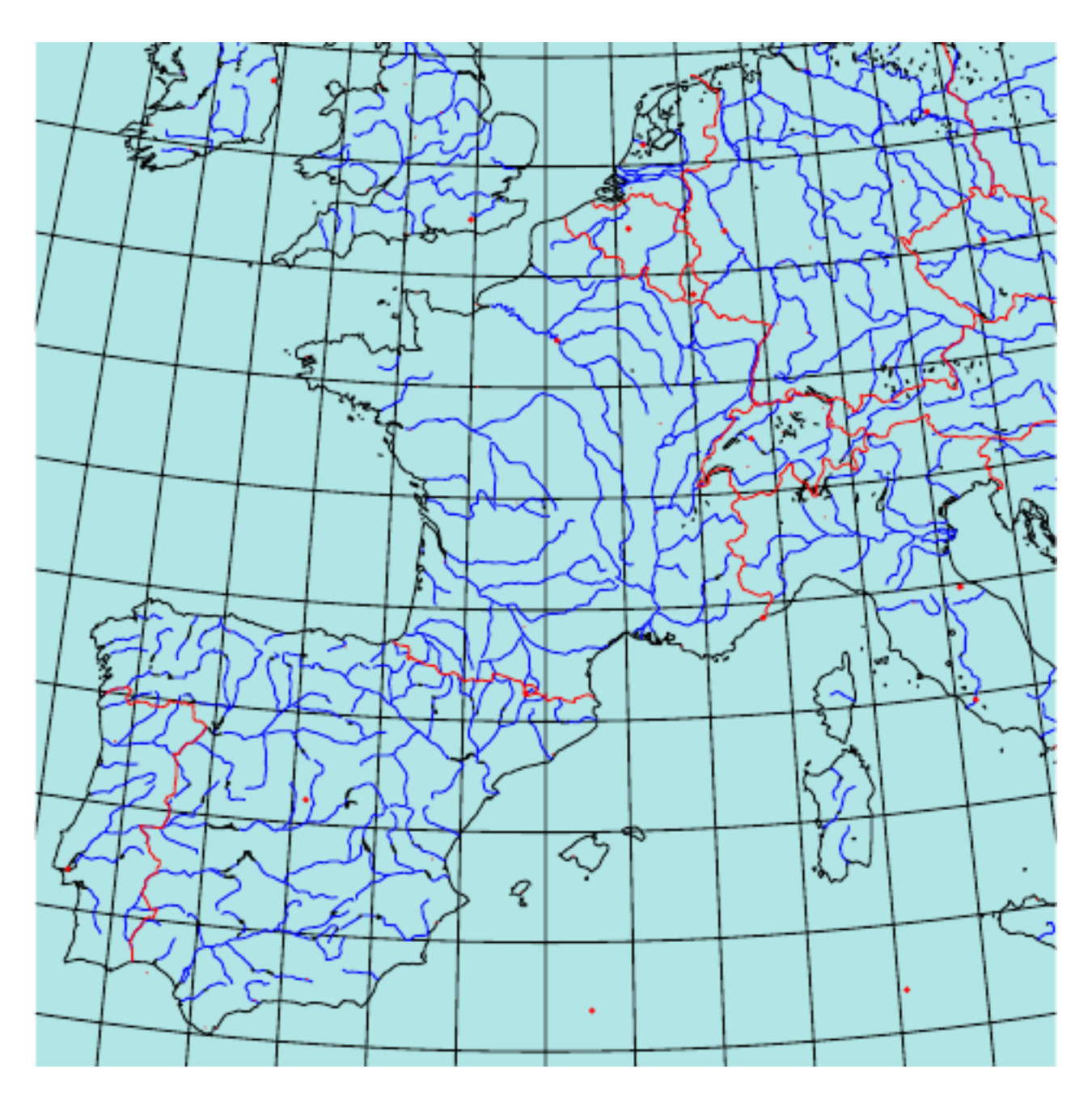

#### 4.2.2 L'Amérique centrale

```
\hbox{\hspace{-1.5cm}%
\begin{pspicture}*(-8,-8)(8,8)
\WorldMapThreeDII[PHI=15,THETA=-90,Decran=80,city=true,%
                asia=false,africa=false,samer=true,europe=false,
                namer=true,increment=2]% Mexico
```
\end{pspicture}}

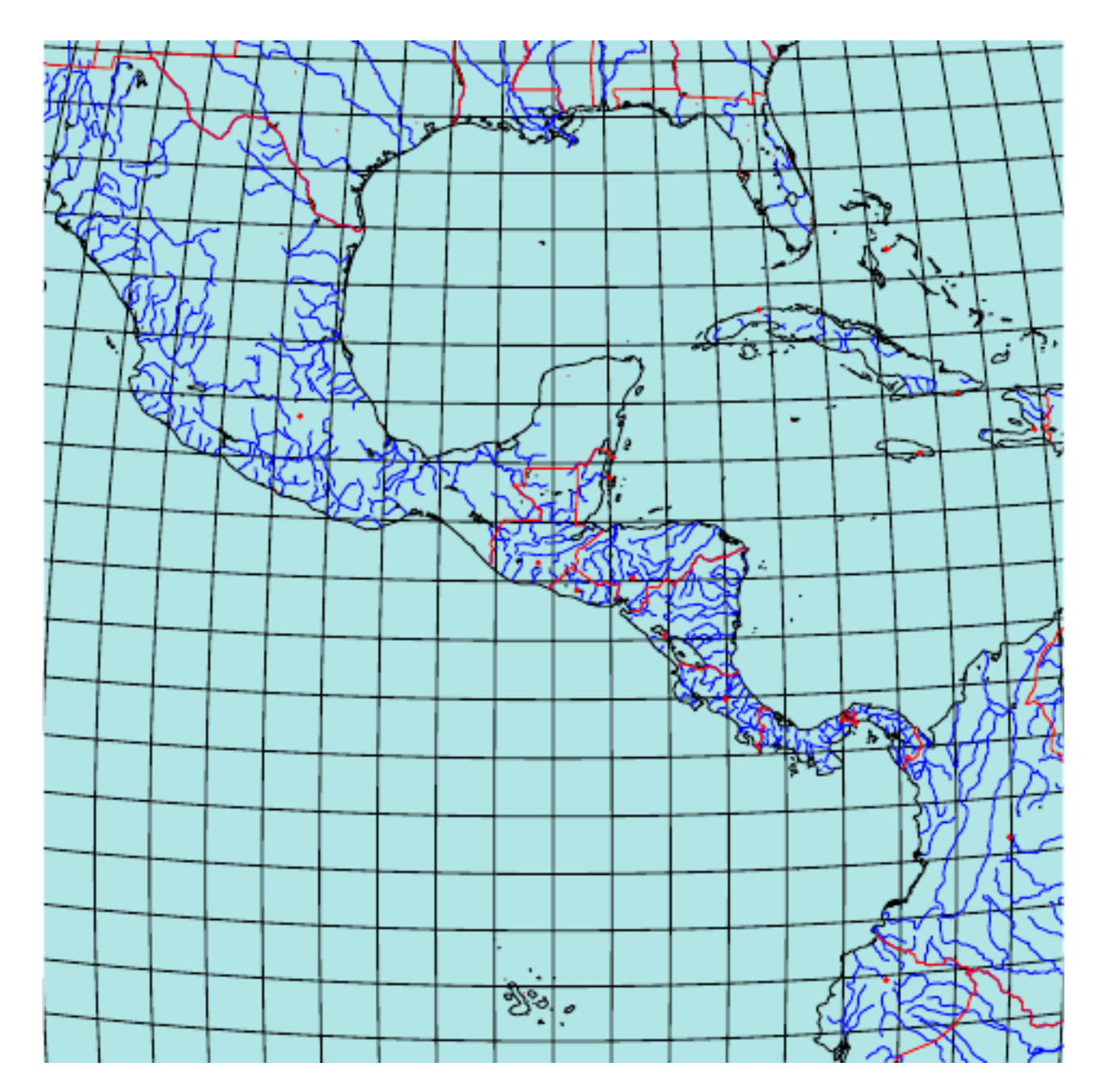

#### 4.2.3 Madagascar

```
\begin{binatrix}p\end{pmatrix} (-5,-5)(5,5)
\WorldMapThreeDII[PHI=-19,THETA=47.5,Decran=85,Dobs=15,city=true,%
                 asia=false,africa=true,samer=false,europe=false,%
                 namer=false,increment=2]% Madagascar
```
\end{pspicture}

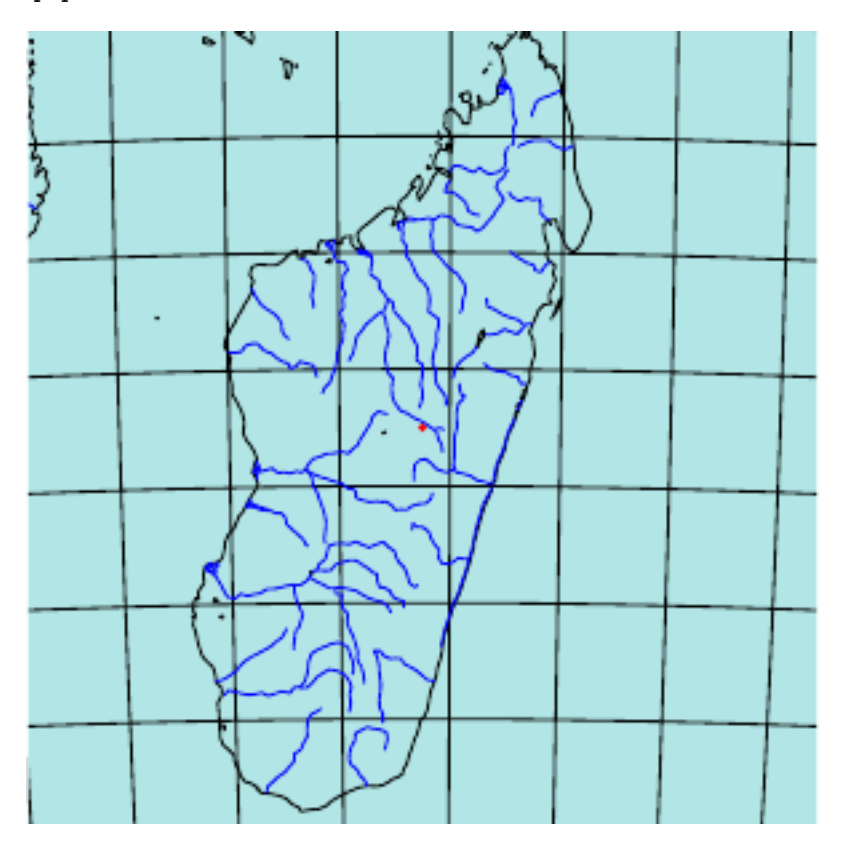

# 5 Téléchargement des fichiers

- Les données géographiques sont à télécharger sur : http://www.evl.uic.edu/pape/data/WDB/
- Les fichiers concernant le package sur : http://pageperso.aol.fr/manuelluque1/map3dII/doc-pst-map3dii. html

# 6 Appel à collaboration

Il reste beaucoup de choses à faire... par exemple placer, en option, le nom des villes, les degrés de méridiens et parallèles etc.

Par conséquent, si ce sujet vous intéresse et si vous souhaitez compléter et améliorer ces packages : pst-map2d, pst-map3d, pst-map2dII, pst-map3dII, n'hésitez pas à vous manifester. . .

# Références

- [1] Hendri Adriaens. xkeyval package. CTAN:/macros/latex/contrib/ xkeyval, 2004.
- [2] Denis Girou. Présentation de PSTricks. Cahier GUTenberg, 16 :21–70, April 1994.
- [3] Michel Goosens, Frank Mittelbach, Sebastian Rahtz, Denis Roegel, and Herbert Voß. The ETFX Graphics Companion. Addison-Wesley Publishing Company, Reading, Mass., 2007.
- [4] Alan Hoenig. TFX Unbound:  $E$ TFX & TFX Strategies, Fonts, Graphics, and More. Oxford University Press, London, 1998.
- [5] Laura E. Jackson and Herbert Voß. Die plot-funktionen von pst-plot. Die TEXnische Komödie, 2/02 :27–34, June 2002.
- [6] Nikolai G. Kollock. PostScript richtig eingesetzt : vom Konzept zum praktischen Einsatz. IWT, Vaterstetten, 1989.
- [7] Frank Mittelbach and Michel Goosens et al. The ETFX Companion. Addison-Wesley Publishing Company, Boston, second edition, 2004.
- [8] Frank Mittelbach and Michel Goosens et al. Der LATEX Begleiter. Pearson Education, München, zweite edition, 2005.
- [9] Herbert Voß. Chaos und Fraktale selbst programmieren : von Mandelbrotmengen über Farbmanipulationen zur perfekten Darstellung. Franzis Verlag, Poing, 1994.
- [10] Herbert Voß. Die mathematischen Funktionen von PostScript. Die TrXnische Komödie, 1/02, March 2002.
- [11] Herbert Voß. ETFX in Naturwissenschaften & Mathematik. Franzis Verlag, München, first edition, 2006.
- [12] Herbert Voß. PSTricks Grafik für T<sub>F</sub>X und ETFX. DANTE Lehmanns, Heidelberg/Hamburg, forth edition, 2007.
- [13] Timothy Van Zandt. PSTricks PostScript macros for generic T<sub>E</sub>X. http: //www.tug.org/application/PSTricks, 1993.
- [14] Timothy Van Zandt. *multido.tex a loop macro, that supports fixed-point* addition. CTAN:/graphics/pstricks/generic/multido.tex, 1997.
- [15] Timothy Van Zandt. *pst-plot* : Plotting two dimensional functions and data. CTAN:graphics/pstricks/generic/pst-plot.tex, 1999.
- [16] Timothy Van Zandt and Denis Girou. Inside PSTricks. TUGboat, 15:239-246, September 1994.